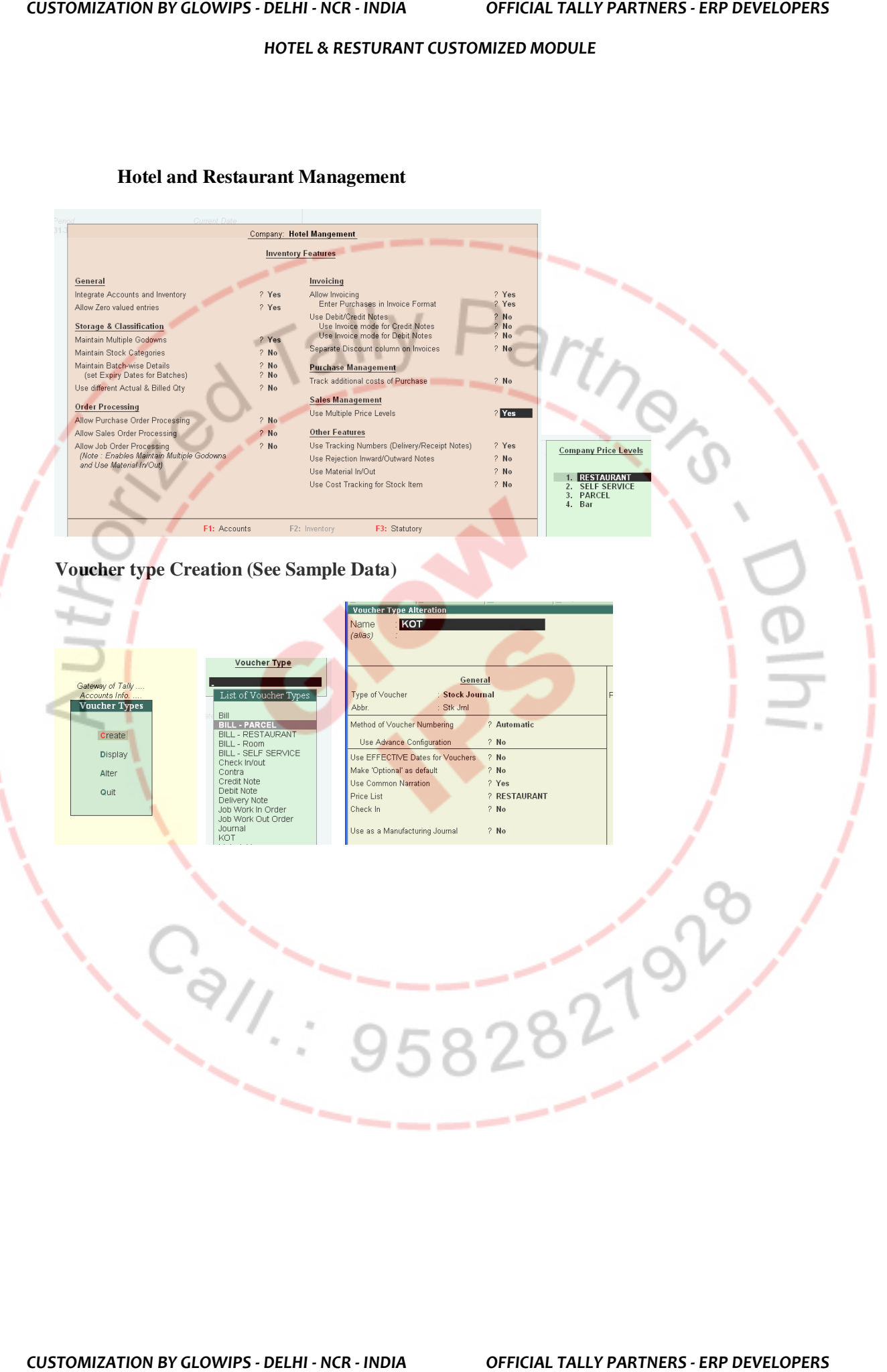

### **Hotel and Restaurant Management**

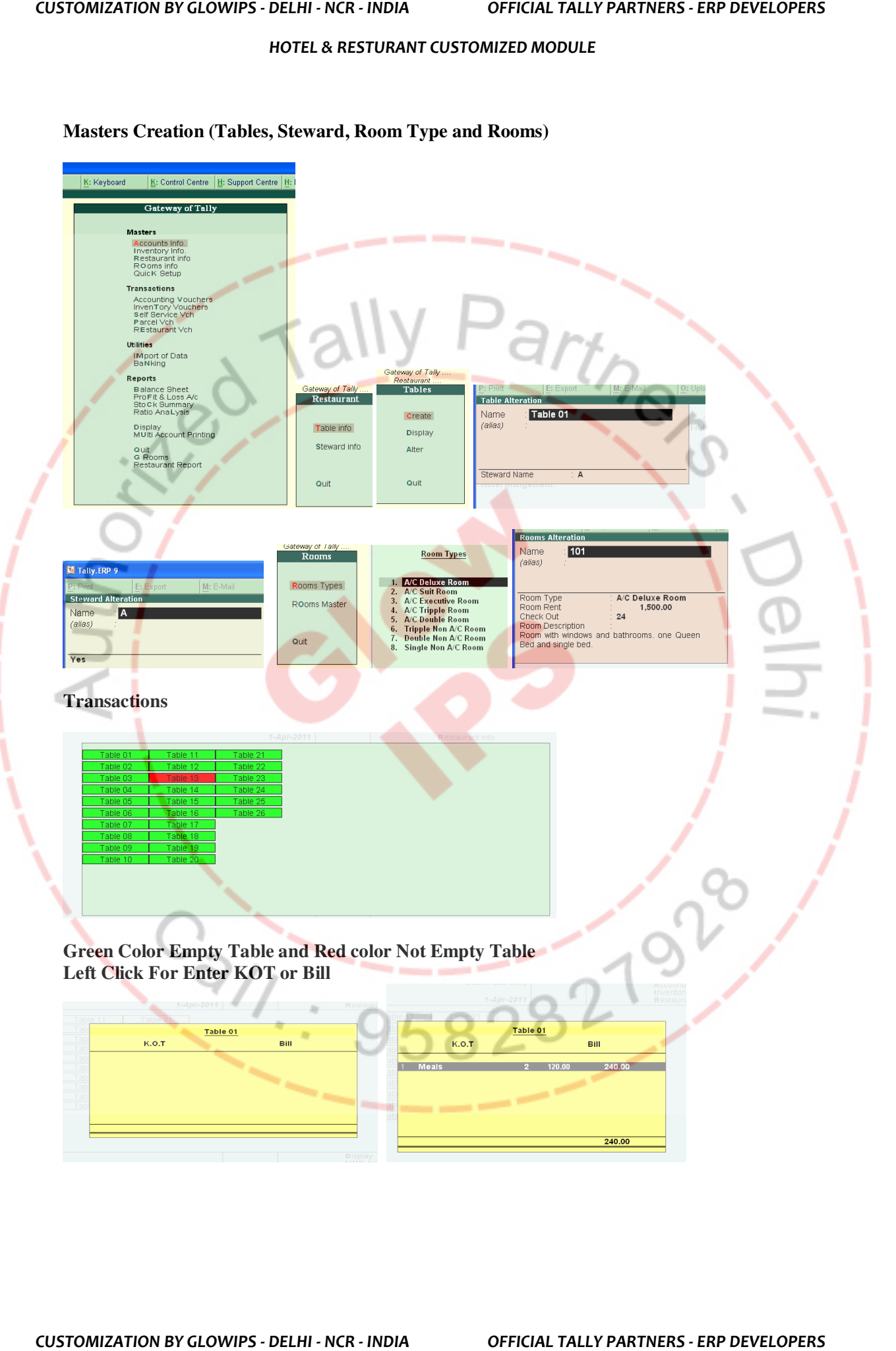

## **Masters Creation (Tables, Steward, Room Type and Rooms)**

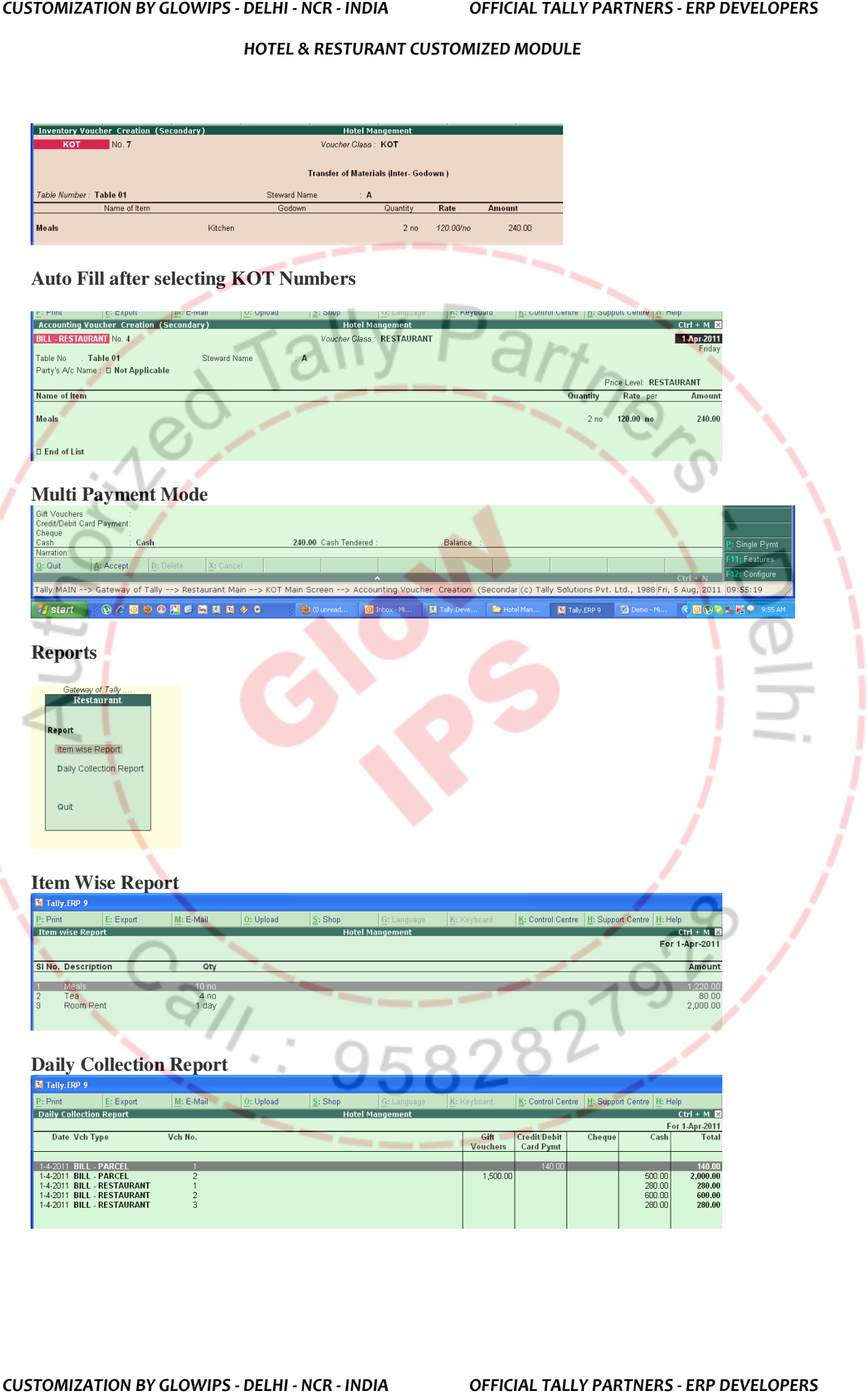

# **Room Avail and Check In**

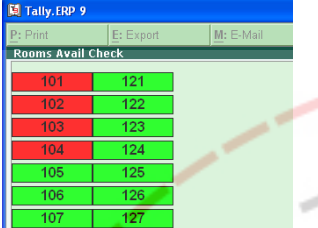

**Green Color Empty Rooms and Red color Not Empty Rooms** 

**Place the cursor to see Room Guest Details** 

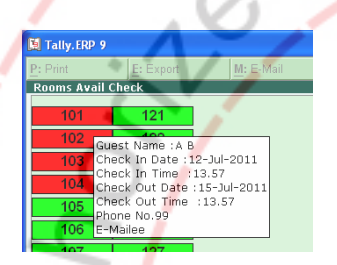

**Issue Room or Check in or Billing (Use Left Click Mouse Button)** 

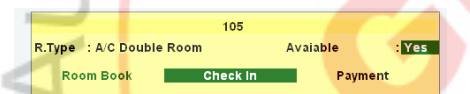

# **Check in Details and Guest Details**

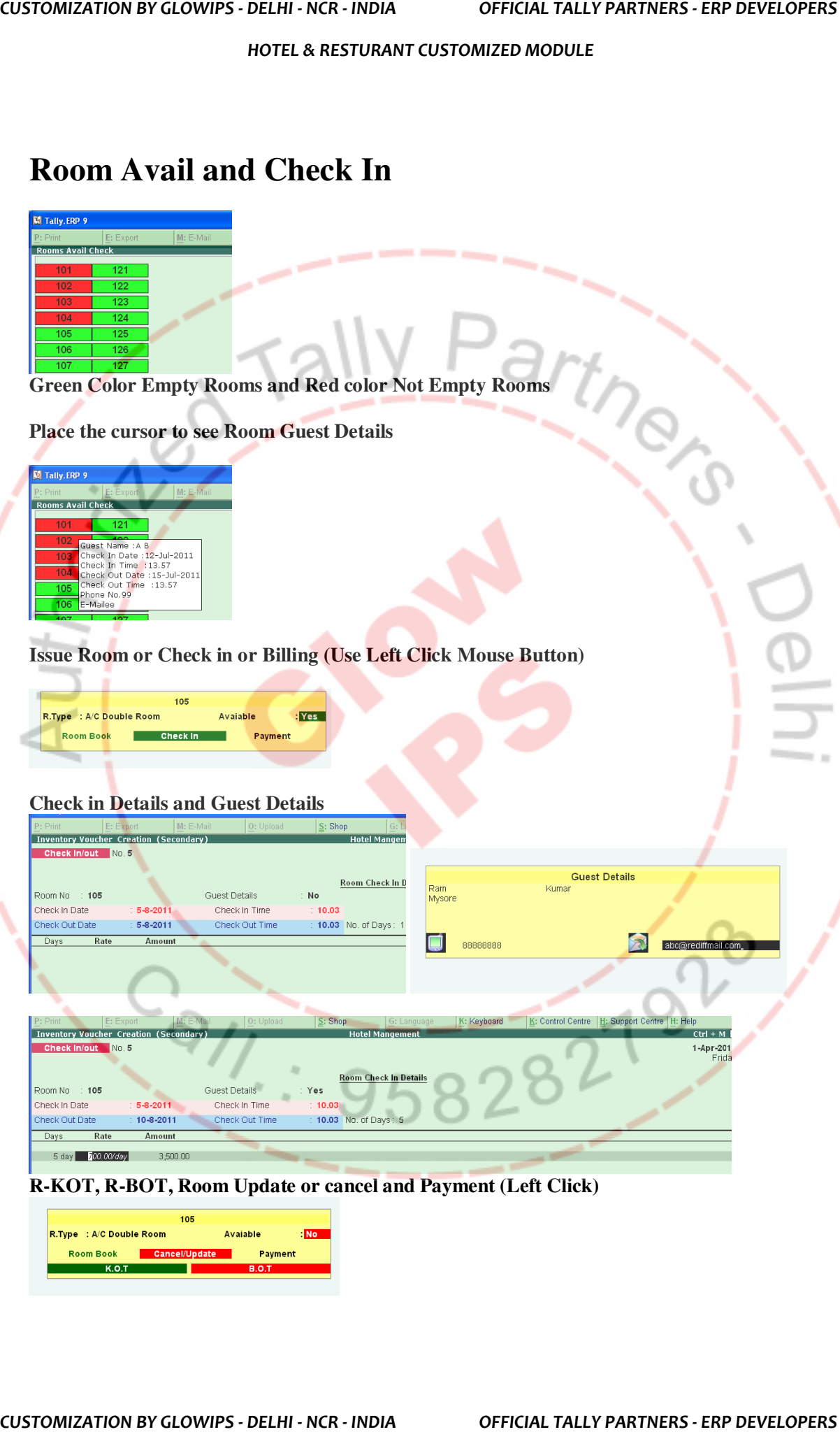

# **R-KOT, R-BOT, Room Update or cancel and Payment (Left Click)**

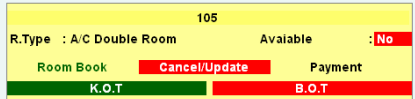

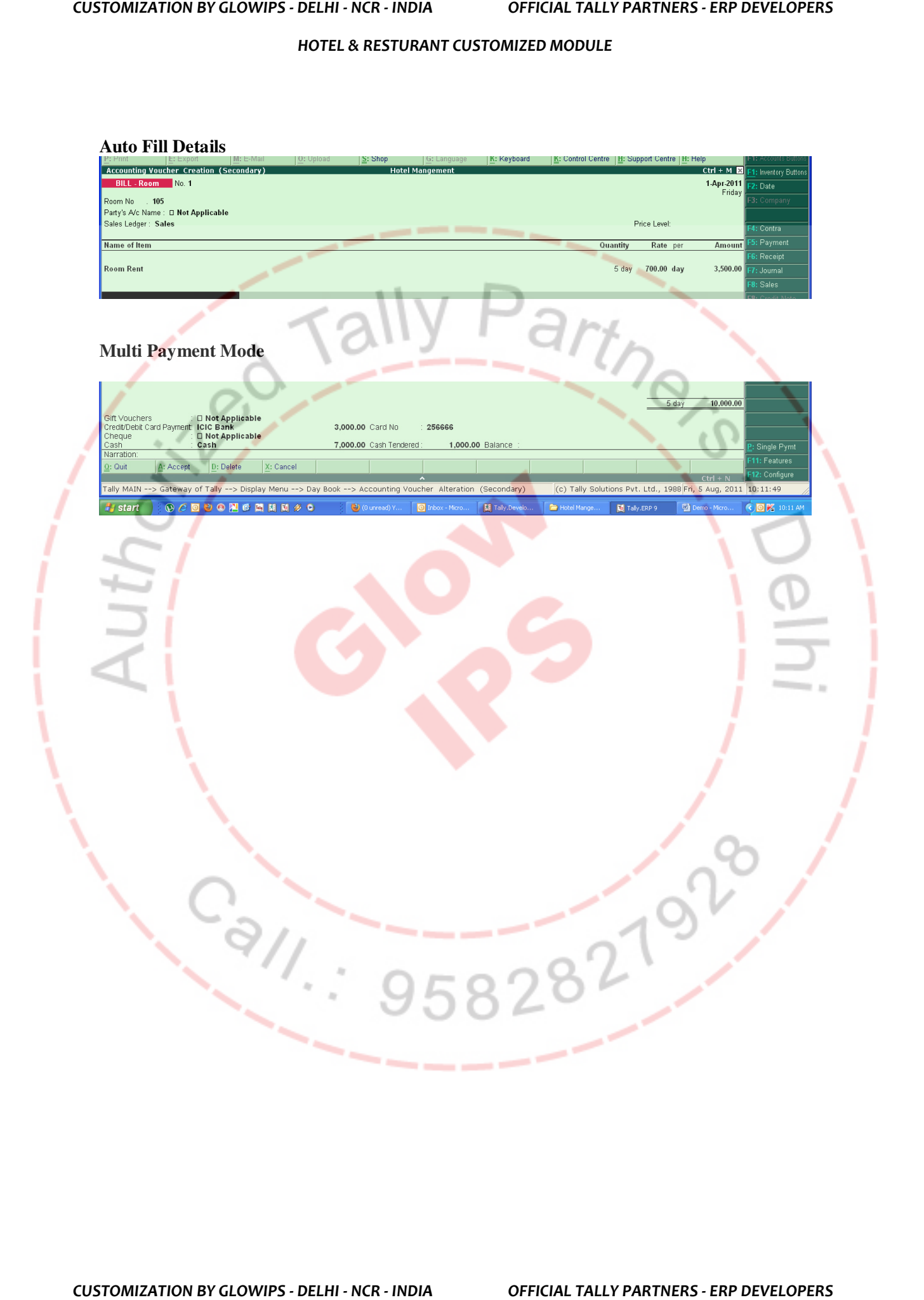